## **Requesting EMERSE Access via ARC**

Once you have a UNC Health Care System domain account, you will need to request access to EMERSE via the ARC system.

Access to EMERSE is granted by requesting access using the hospital's ARC system. ARC can be accessed using the hospital's Citrix gateway, which is also how you'll access EMERSE.

To log in to Citrix, simply go to myapps.unch.unc.edu and log in using your u-number and password. One logged in, to access ARC, click on this icon:

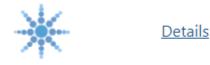

Access Request Center

Once in ARC, follow these instructions to submit a new access request: <u>https://collab.unchealthcare.org/sites/ARC/References/Submit\_A\_Request.pdf</u>

When you search for EMERSE access in ARC, you'll see that you have two options, Research access and Operational access:

| All Categories <ul> <li>* One or more access items are required to complete this request.</li> </ul> |                            |                                   |   |                                                                                                    |   |
|----------------------------------------------------------------------------------------------------|----------------------------|-----------------------------------|---|----------------------------------------------------------------------------------------------------|---|
| 0                                                                                                    | Add Selected               |                                   |   | emerse                                                                                                    | h |
|                                                                                                    | Category T                 | Name                              | Ţ | Description                                                                                                    | Ţ |
|                                                                                                    | 901 All Other<br>Resources | EMERSE -<br>Operational<br>Access |   | EMERSE is the Electronic Medical Record Search Engine and<br>allows users to perform Google-like searches through patients' full-<br>text clinical notes. Operational Access is only to be used for<br>purposes of patient care, billing, and QI/QA work.                                                                                                    | - |
|                                                                                                    | 901 All Other<br>Resources | EMERSE -<br>Research<br>Access    |   | EMERSE is the Electronic Medical Record Search Engine and<br>allows users to perform Google-like searches through patients' full-<br>text clinical notes. Research Access allows researchers to access<br>the system. Each time a user accesses the system, it will require the<br>user to attest that they are working under an active and approved<br>IRB protocol. |   |

Users who plan to use EMERSE solely or primarily for research purposes should always choose the Research role. You should only choose the Operational role if your access to the system will be for the purpose of quality improvement work or clinical operations. If you have a dual role or aren't sure which access level to pick, feel free to email us at <a href="mailto:nctracs@unc.edu">nctracs@unc.edu</a>.

You will be notified when your access is approved and will be provided with other materials to support your use of EMERSE.